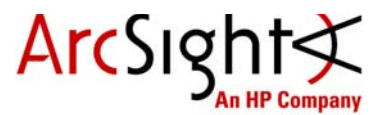

# Getting Started Guide with the ArcSight Express Appliance

ArcSight Express includes the Correlation Optimized Retention and Retrieval Engine (CORR-Engine), a proprietary data storage and retrieval framework that receives and processes events at high rates, and performs high-speed searches. This provides a number of benefits, including increased performance and more compact data storage.

# Before You Install

- **1** Redeem your ArcSight Express license key by following the instructions in the enclosed "License Entitlement Certificate" document. You will need this key to access ArcSight Express functionality.
- **2** Create an account in the Protect 724 community at<https://protect724.arcsight.com>. You will later receive an email notification containing logging instructions. Download the following documents to help you configure the appliance and use the installed software:
	- ArcSight Express Configuration Guide
	- ArcSight Express Administrator's Guide
	- ArcSight Express Release Notes

## Installation Instructions

**1** Follow the instructions in the documentation included in the package for unpacking ArcSight Express and its accompanying accessories.

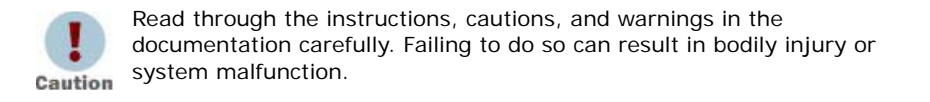

- **2** Securely mount the appliance in a rack, and make the rear panel connections.
- **3** Attach a monitor, keyboard, and mouse to the system.
- **4** Power on the appliance and wait for the system to boot.

# Configuring the Appliance for Out-of-Band Remote Access

As an option, you can configure the appliance for out-of-band remote access so that Customer Support can access and troubleshoot the appliance if it becomes unresponsive. All appliance models are equipped with HP ProLiant Integrated Light-Outs (iLO) Advanced remote management card. Visit [http://www.hp.com/go/iLO f](http://www.hp.com/go/iLO)or detailed information and documentation.

### Where to Go from Here

ArcSight Express includes the Red Hat Enterprise Linux (RHEL) operating system. When you boot the system for the first time, you configure using the First Boot Wizard. Configuration tasks include setting preferences for RHEL. Note that during the RHEL preference setup, the license agreement you accept is for RHEL only.

Refer to the ArcSight Express Configuration Guide which you can download from Protect 724, the user community for HP ArcSight products.

# Contact Information

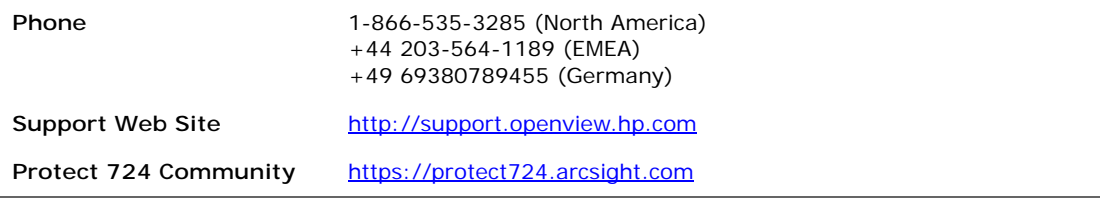

#### Copyright © 2013 Hewlett-Packard Development Company, L.P.

Confidential computer software. Valid license from HP required for possession, use or copying. Consistent with FAR 12.211 and 12.212, Commercial Computer Software, Computer Software Documentation, and Technical Data for Commercial Items are licensed to the U.S. Government under vendor's standard commercial license.

The information contained herein is subject to change without notice. The only warranties for HP products and services are set forth in the express warranty statements accompanying such products and services. Nothing herein should be construed as constituting an additional warranty. HP shall not be liable for technical or editorial errors or omissions contained herein.

Follow this link to see a complete statement of copyrights and acknowledgements: <http://www.hpenterprisesecurity.com/copyright>

The network information used in the examples in this document (including IP addresses and hostnames) is for illustration purposes only.

This document is confidential.

February 13, 2013

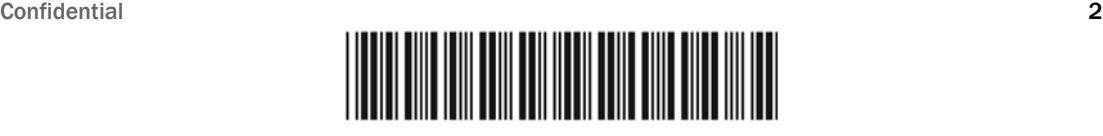

59000663